**N° 100 des comptes-rendus de l'AAF** 

## **Recherche de mots dans gallica.bnf.fr**

## **Entrez dans gallica.bnf.fr**

## **Dans cet écran entrez dans recherche avancée**

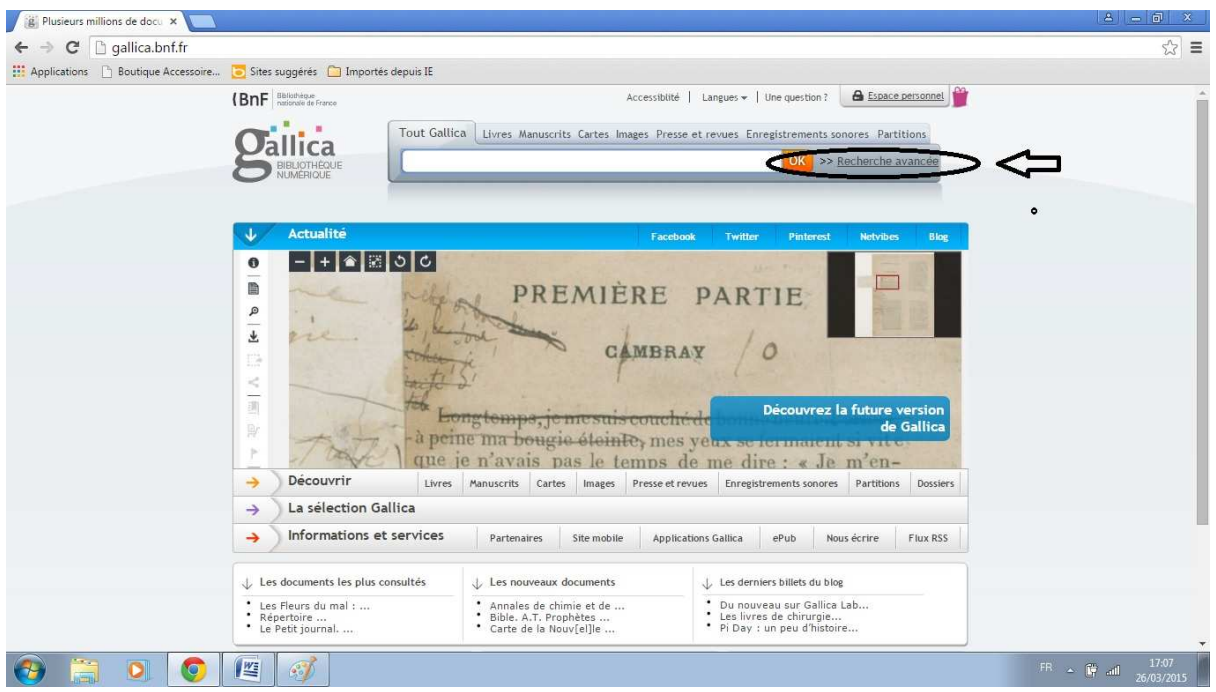

Dans la page recherche avancée sélectionnez à la fois

- Par bibliothèque : l'Académie d'Agriculture de France
- La période d'édition : 1915 à 1920

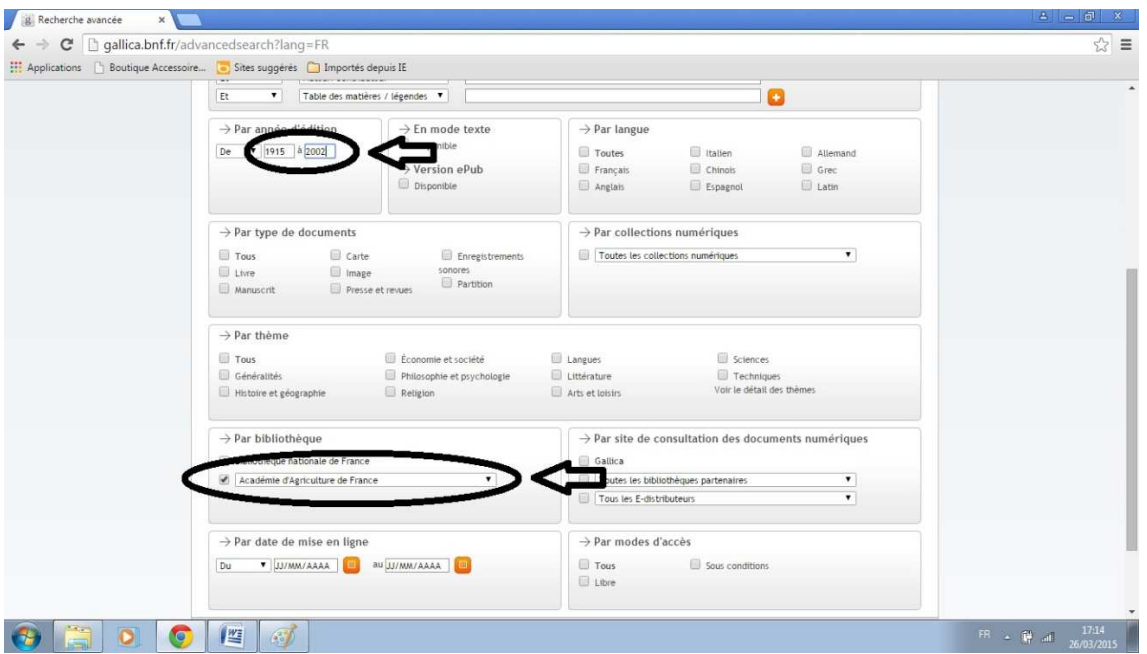

Cliquez sur lancer la recherche en haut ou en bas de l'écran.

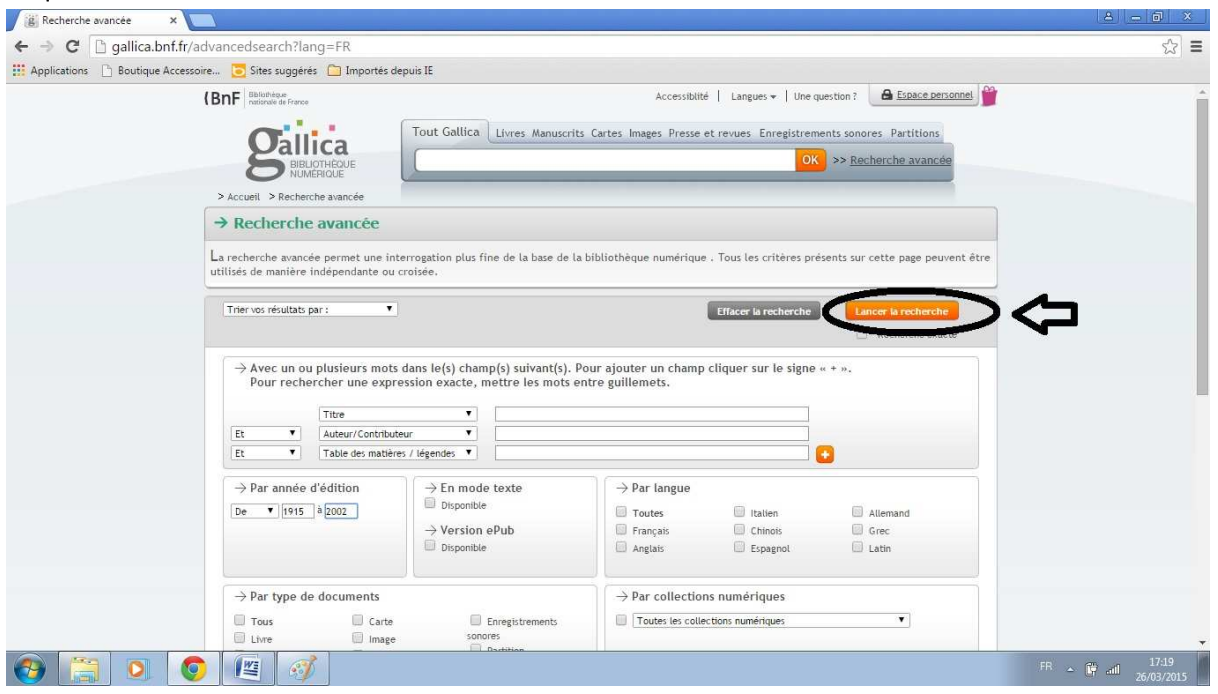

## Vous arrivez sur la liste des vignettes correspondant aux comptes-rendus qui nous intéressent

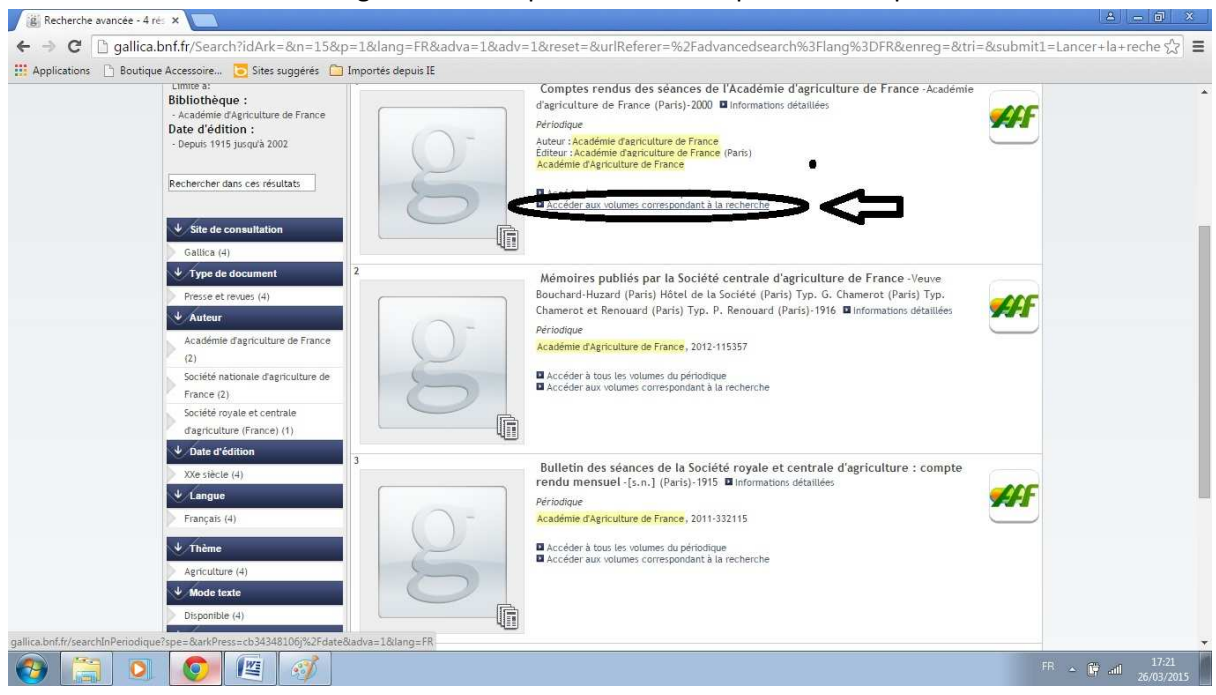

Vous cliquez sur accéder aux volumes correspondants à la recherche (soit 1915-2002)

Sans vous occuper des vignettes affichées (année de compte-rendu) vous entrez le ou les mots qui vous intéressent

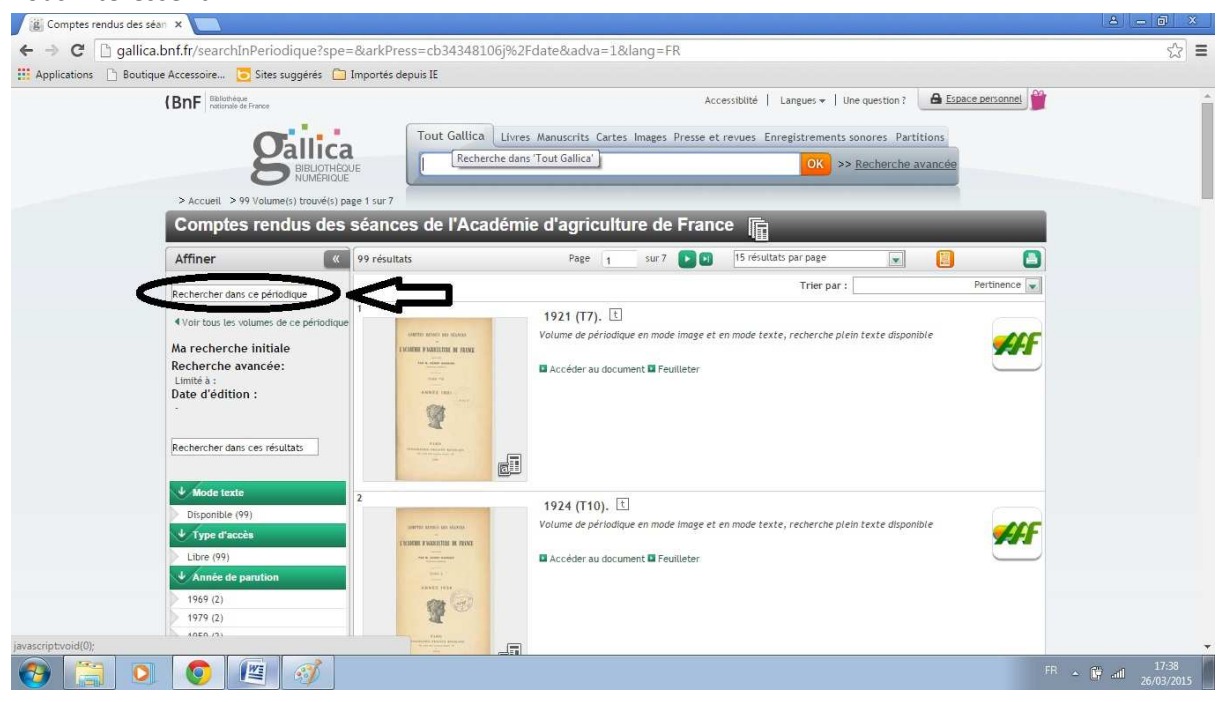

En entrant colza (mot choisi au hasard) vous voyez apparaître les occurrences du mot dans des extraits des comptes-rendus.

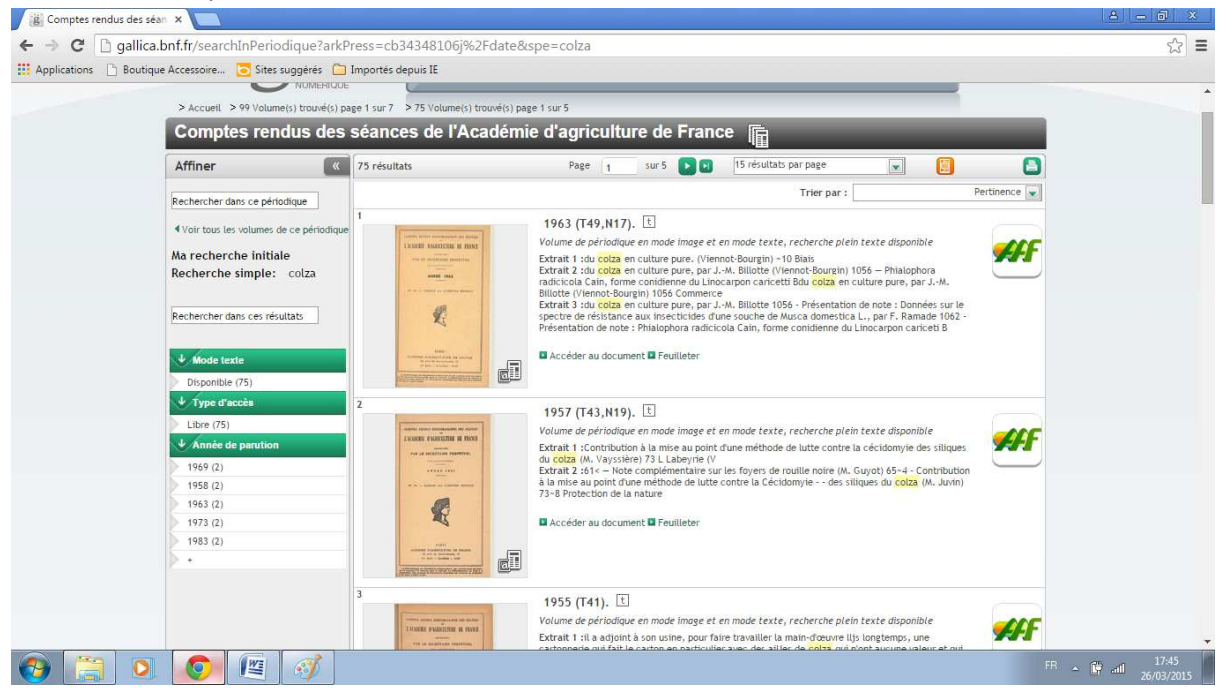

Vous pouvez aussi entrer plusieurs mots exemple colza tournesol lin soja

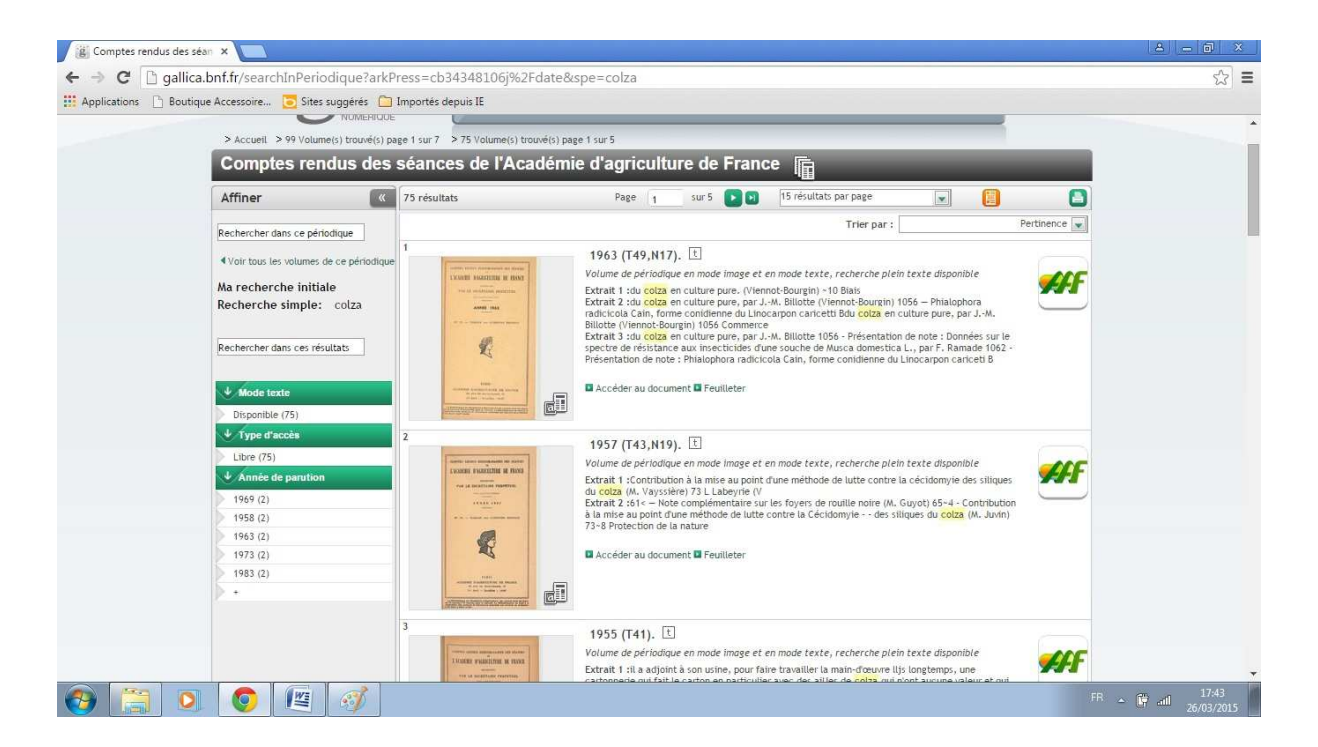

Amusez vous bien!

Bien à vous Emile CHONÉ